## Accessing ParentsWeb

**RenWeb School Management Software** gives you, the busy parent, an opportunity to get more involved in your child's academic progress and future success – all via the Internet!

**RenWeb's ParentsWeb** is a private and secure parents' portal that will allow parents to view academic information specific to their children, while protecting their children's information from others. You may view your child's grades, attendance, and homework, as well as other useful school information. You can also communicate with teachers and other school staff online whenever necessary. All you need is an Internet-capable computer.

Here's how to access our easy-to-use **RenWeb ParentsWeb**:

- Make sure that the school has your email address in RenWeb. We believe we have everyone's email in the system, if you have a problem logging on with your email, please contact the school office.
- In Internet Explorer, Firefox, or Safari, go to <a href="https://www.renweb.com">www.renweb.com</a> and click **Logins**.
- Type the school's District Code: DCAM-NJ
- Click Create New ParentsWeb Account.
- Type your email address and click Create Account. An email will be sent which includes
  a link to create your ParentsWeb login. The link is active for 6 hours.

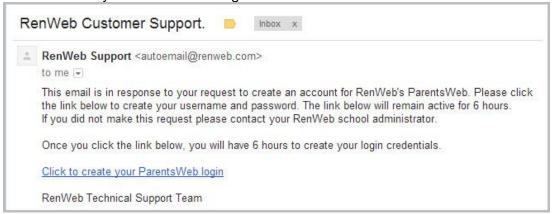

- Select the Click to Create your ParentsWeb login link.
- A web browser displays your **Name** and RenWeb **Person ID**.
- Type a User Name, Password, and Confirm the password.

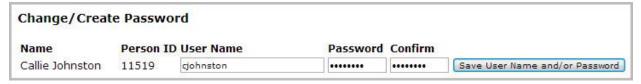

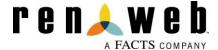

• Click Save User Name and/or Password.

A message displays at the top of the browser, "User Name/Password successfully updated."

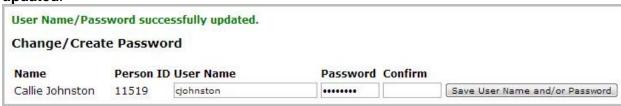

- You may now log in to ParentsWeb using your new User Name and Password.
- ParentsWeb allows you to access:
  - o Student attendance and daily grades
  - Progress reports and reports cards
  - Homework
  - School events and lunch calendar

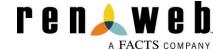